## **How to register for a seminar**

**1.)** Go to the following site: [www.bookwhen.com/centennialseminars.](http://www.bookwhen.com/centennialseminars) You will see a list of seminar course offerings for September 30, 2014. Scroll to the bottom and click on **Show more** to see full list. Scroll to the bottom and click on **Show more** to see full list.

> Show more  $\mathbb{Z}$ Today to September 30, 2014.

- **2.)** Click on the seminar you would like to register for. Your selection should turn yellow. 9:17am - 9:48am Sample Seminar  $\Rightarrow$
- **3.)** Scroll to the top and you will see more information about the seminar. (Spaces/seats available, teacher name/room #, and deadline to register) Click on *Book Now*

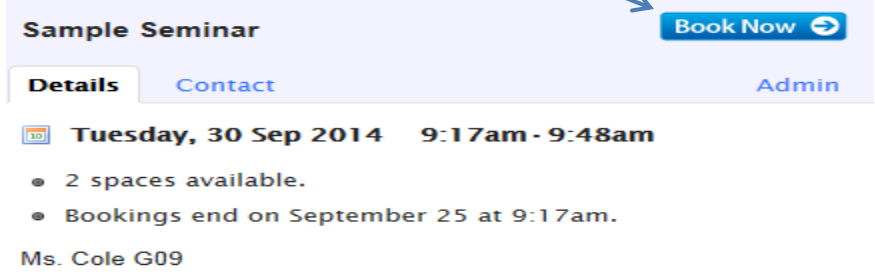

**4.)** Enter your details. First, Last name and email are **required**! Then click *Book Now*

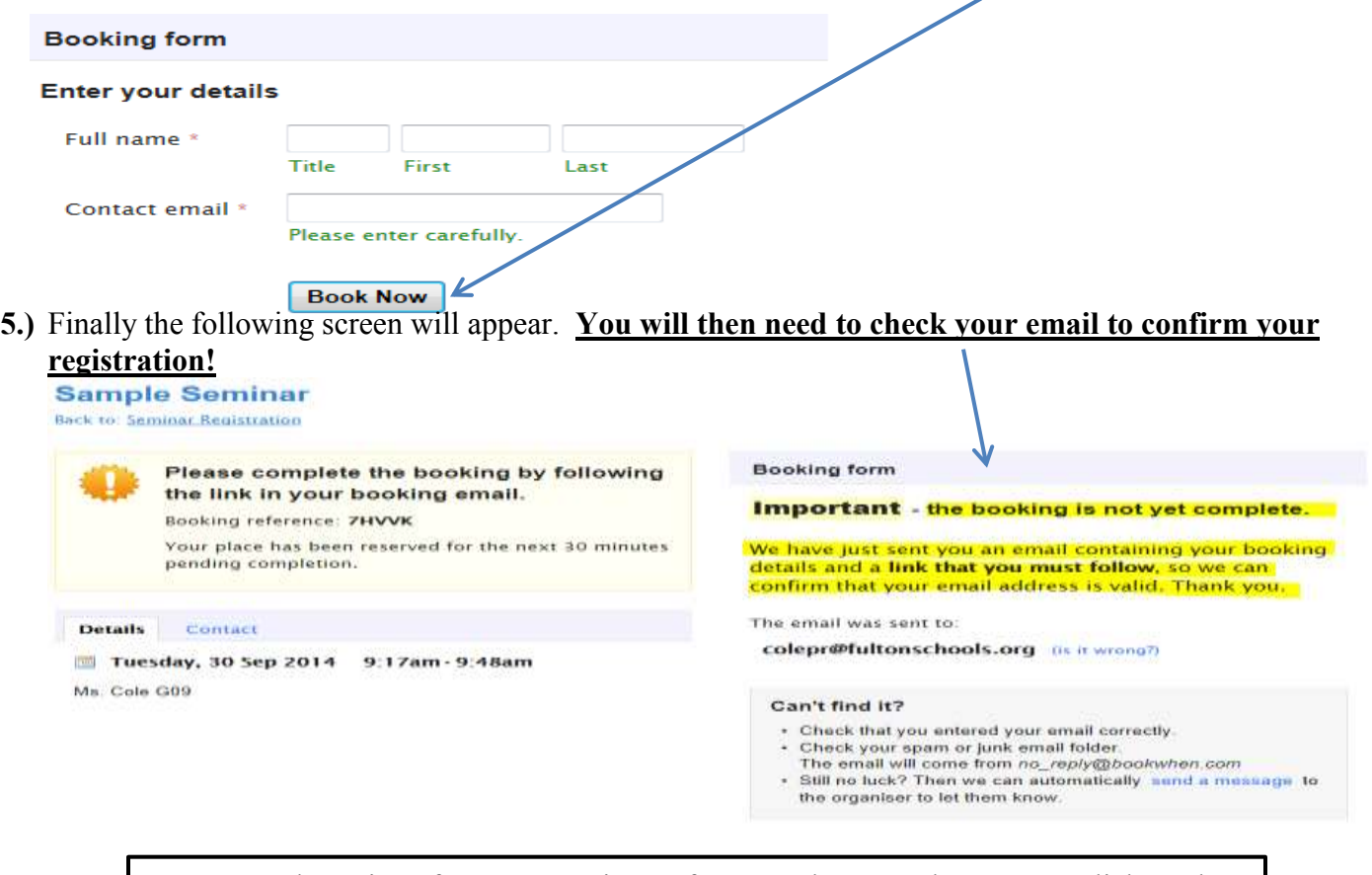

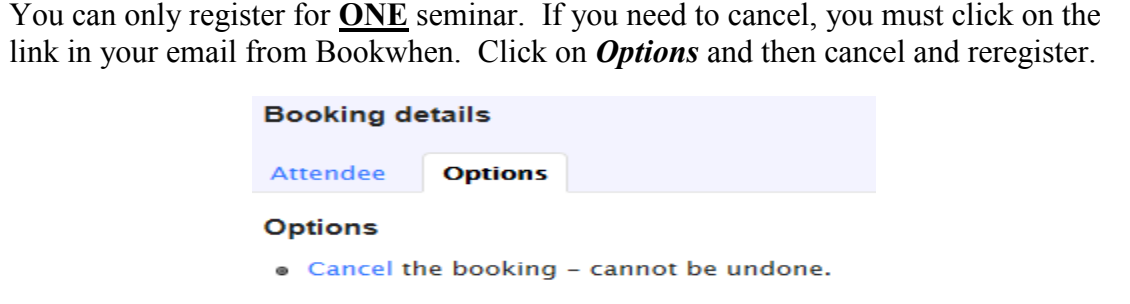